To access our support ticket system, go to **www.rombus.com** and log in to the website using your Username and Password.

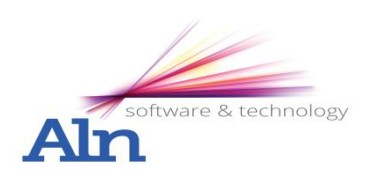

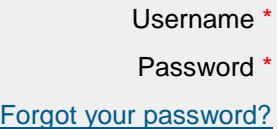

If you entered your existing support login details correctly you can then access the "My Account" area by clicking the button on the top right of the website.

Under the "My Account" area you can create new support tickets, view your previous tickets and edit your details.

To change the email (recommended) or password on your account, select the edit tab and enter your details, clicking save to confirm the changes.

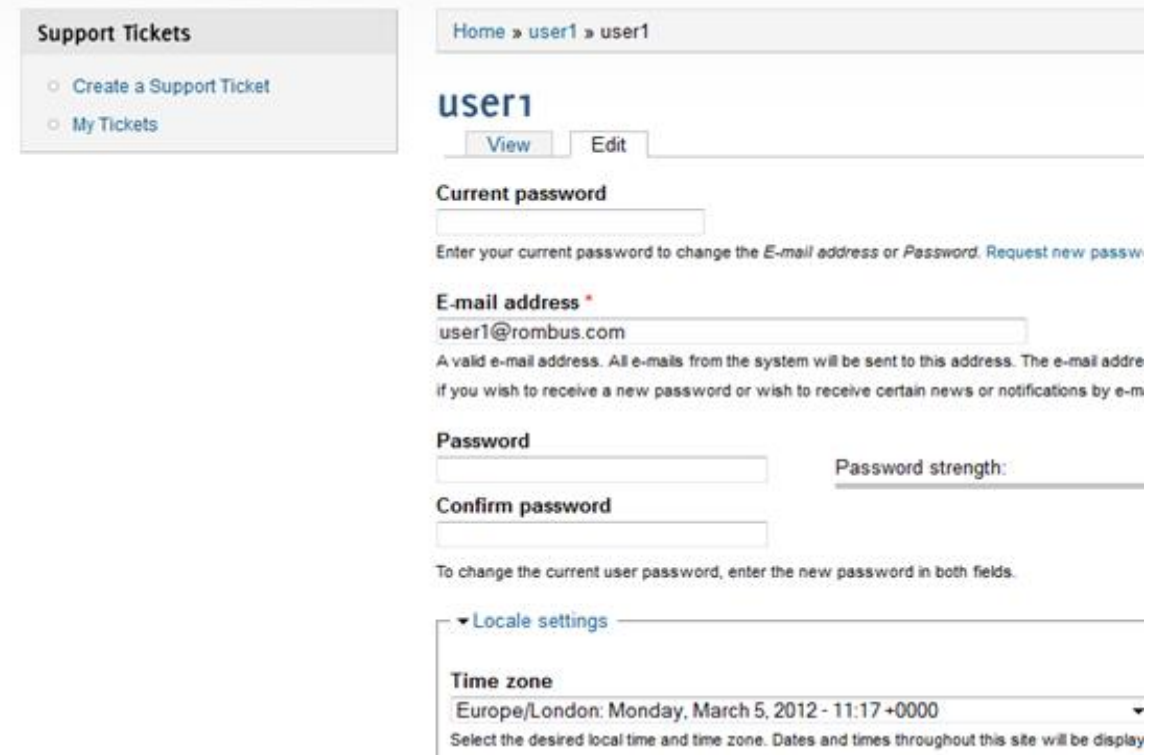

To submit a new support ticket, click create support ticket on the menu to the left.

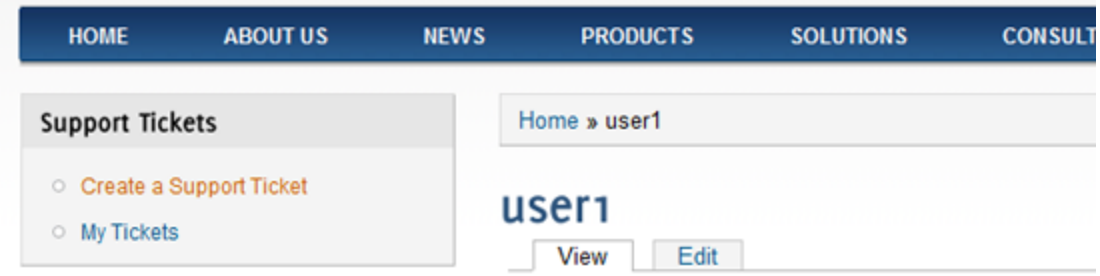

Fill in the contact details of the user you are placing the ticket for and fault description. Once you are happy the information is accurate you can click "Create Support Ticket".

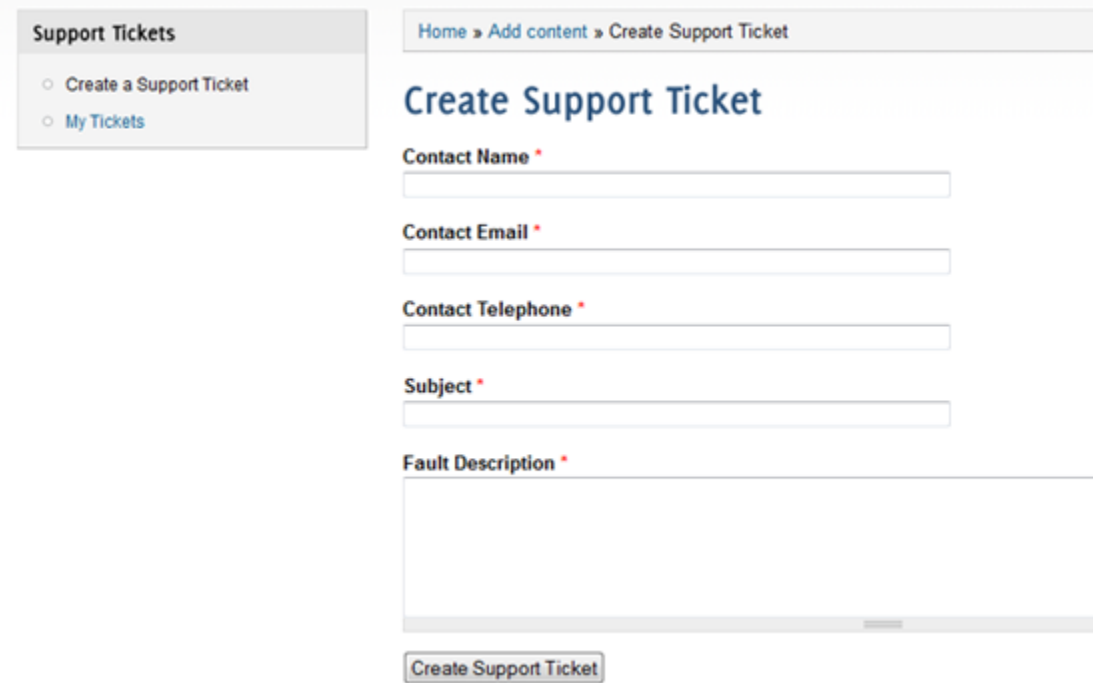

You can view new and old tickets you have submitted by clicking "My Tickets" on the menu.

You can also view notes left by support engineers on your tickets, and submit notes of your own should you want to pass more information about the ticket, respond or if you made a mistake initially submitting your support call.

For customers with out of hours contracts, if a ticket is placed out of normal office hours our on call engineers will receive notification. If you are unsure what support you are entitled to, please contact ALN using the details below.